## **GridVis Dienst und UNC Pfade für Reporte auf Netzlaufwerk**

Möchte man Reporte/Exporte auf Netzlaufwerken abspeichern, so nutzt man in der entspr. Konfiguration UNC-Pfade, wie z. B. \\FILESERVER\Exporte.

Gelingt der Datenexport über den GridVis-Dienst nicht, so fehlen ihm die Schreibrechte auf den Netzwerkpfad. Abhilfe schafft es, den Dienst so zu konfigurieren, dass er sich mit einem Benutzerkonto anmeldet, welches über diese Schreibrechte verfügt.

siehe auch [GridVis Service als bestimmter User laufen lassen](https://wiki.janitza.de/display/FAQEXTERN/GridVis+Service+als+bestimmter+User+laufen+lassen)

Dazu unter Windows die Diensteverwaltung aufrufen

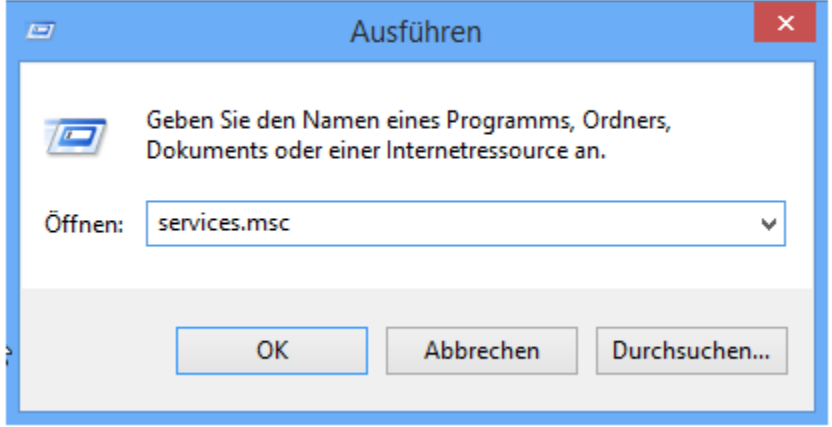

- Dort den GridVis Dienst suchen (GridVis Service): Rechte Maus --> Eigenschaften
- Reiter "Anmelden" --> "Dieses Konto" markieren und die Anmeldeinformationen für ein Benutzerkonto mit Schreibrechten auf den in der  $\bullet$ Reportkonfiguration gewählten Netzwerkpfad eingeben

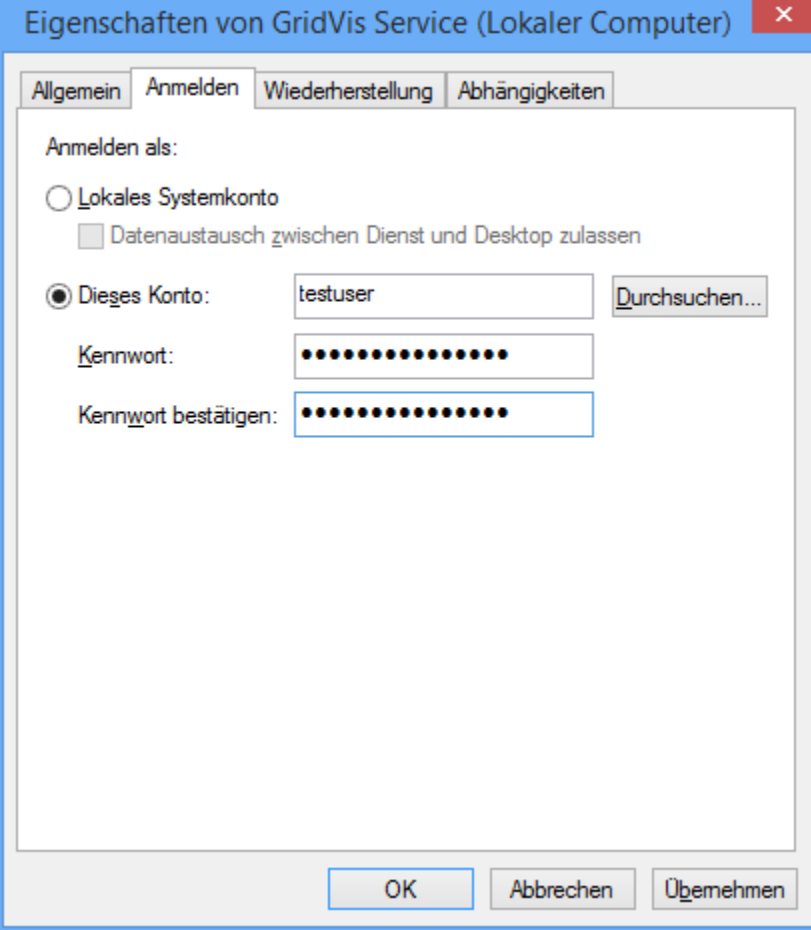